**Installer le proxy "enr" (Firefox)**

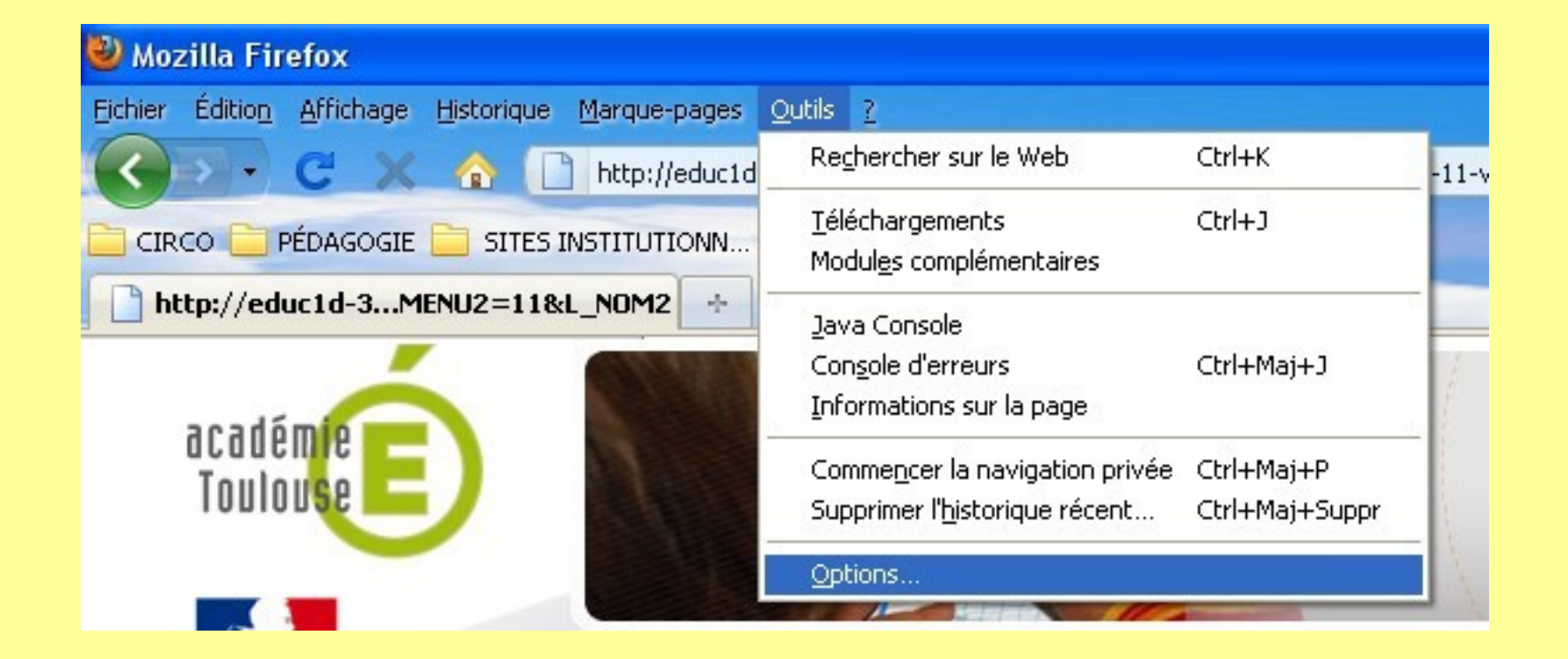

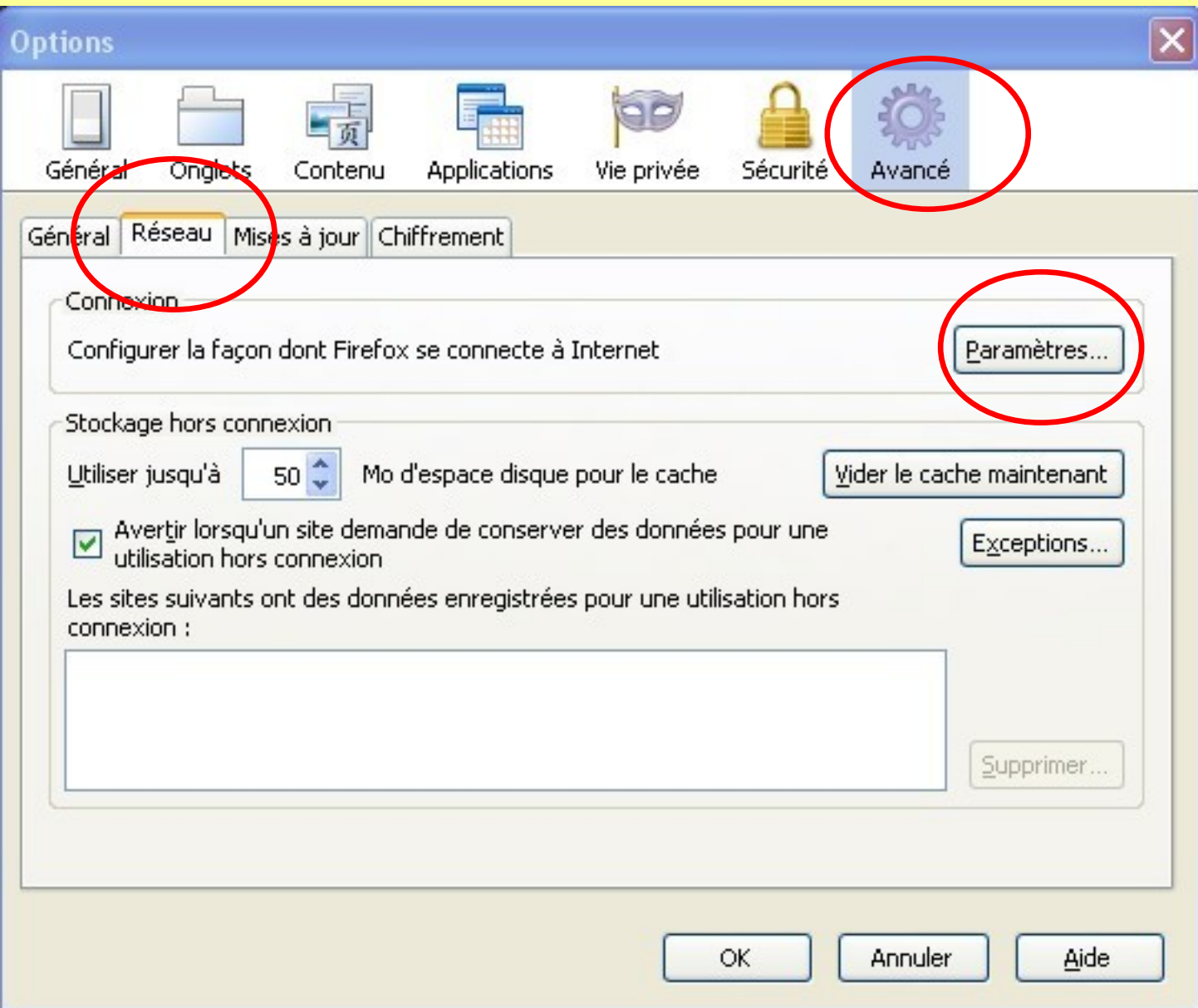

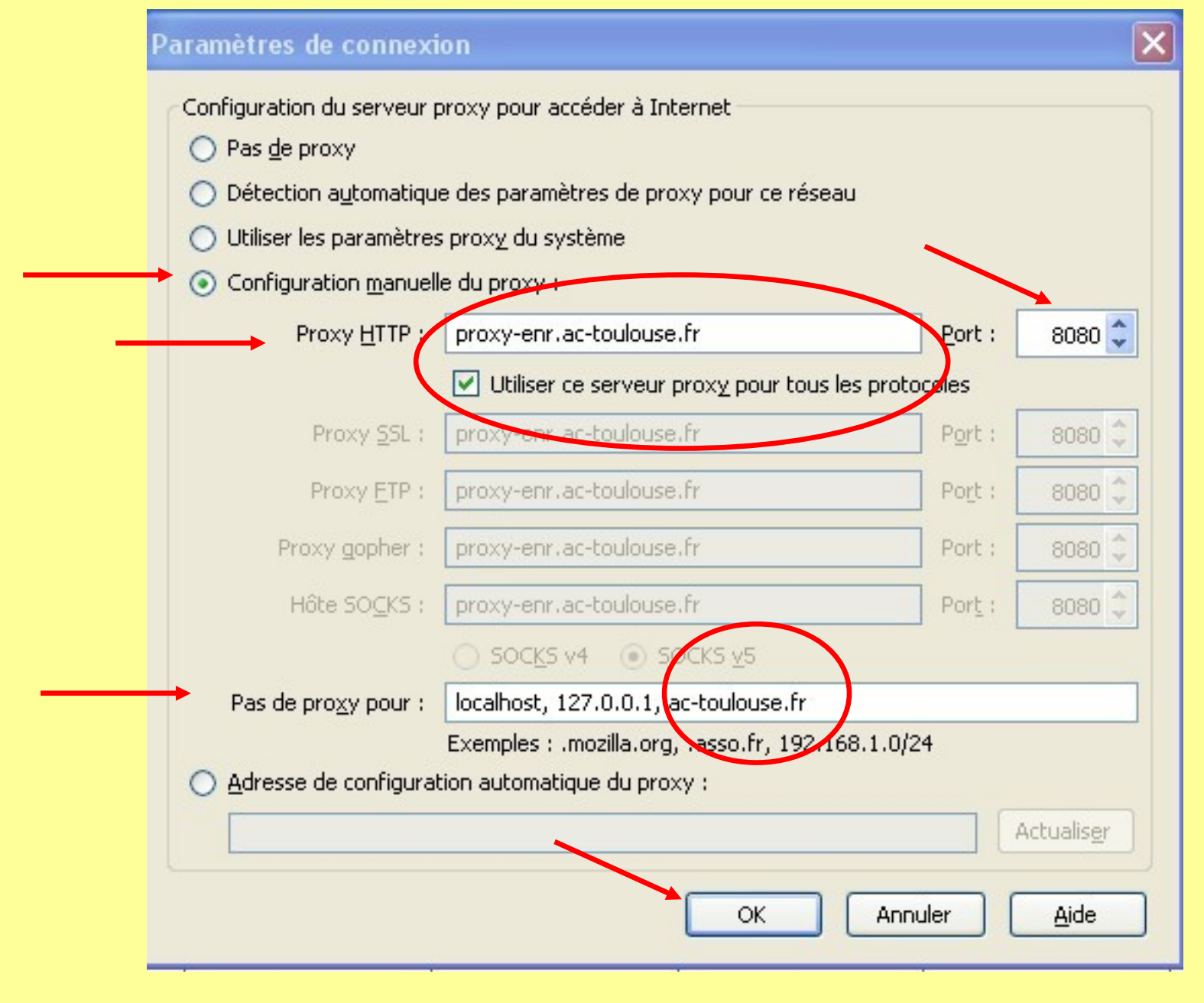

## Adresse : proxy-enr.ac-toulouse.fr Port : 8080

À chaque ouverture du navigateur, un nom d'utilisateur et un mot de passe seront demandés.

Attention : Le proxy ne **jamais** doit être désactivé **pour les élèves** !